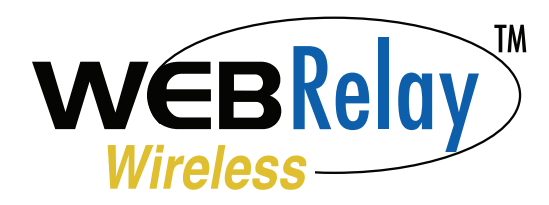

## *Quick Start Guide*

## **Connecting to WebRelay Wireless | Access Point Mode**

- 1. Disconnect any Ethernet cables and/or network connections from your computer or mobile device.
- Attach the included antenna to the module. **2.**
- Connect the WebRelay Wireless module to power. The **3.** Link light will flash indicating it is in Access Point mode. If the light is not flashing, press the 'Access Point' button on the WebRelay Wireless module for 2 seconds.
- Using a computer or mobile device, scan for open Wi-Fi **4.** networks and connect to the SSID: XW210-*{Last six digits of serial number}*
- **5.** Once connected, open a web browser and enter: http://192.168.1.2/setup.html

*Alternatively, you can establish communications with the WebRelay Wireless module using WPS (see users manual for details).*

## **WebRelay Wireless Setup Pages**

- On the setup page, enter the default username: admin and the **1.** password: webrelay
- Click the WiFi Networks tab, and select your Wi-Fi network from the **2.** SSID drop-down and enter the password.
- **3.** Assign the WebRelay Wireless an appropriate IP address that is available on your network or select DHCP. Press **Submit**. *Note: The IP address and/or IP Settings may need to be changed to be compatible with your network and/or router.*
- 4. Make any other configuration settings on the other setup page tabs as needed for your application, and click **Submit** on the respective tabs. (See the WebRelay Wireless users manual for a full explanation of settings.)
- 5. Once finished, restart the module by clicking Reboot on the Main tab. Check successful connectivity using Link LED table (right).
- **6.** Connect your computer or mobile device to the same wireless network to which the WebRelay Wireless is connected.
- 7. The WebRelay Wireless will now be accessible by typing its newly assigned IP address into a web browser.

**If connection is unsuccessful, WebRelay Wireless can be accessed by pressing the Access Point button and following Steps 1-5.**

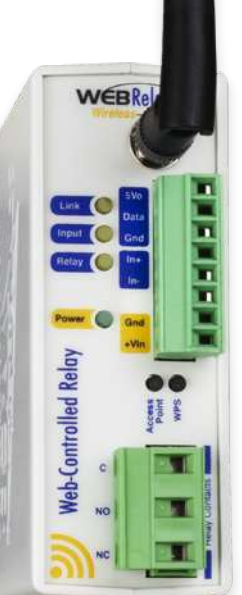

## FACTORY DEFAULT SETTINGS:

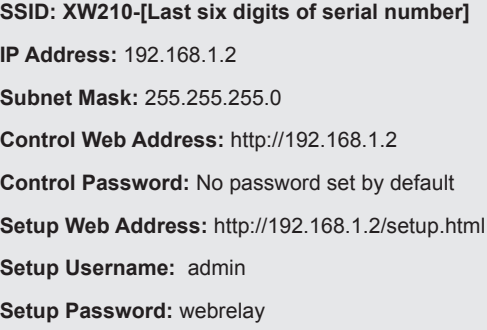

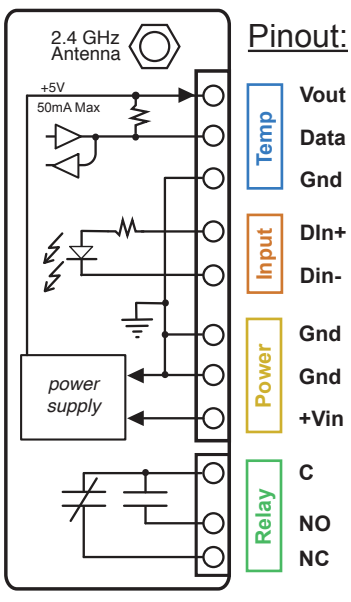

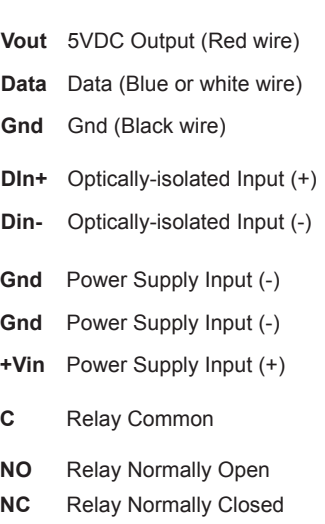

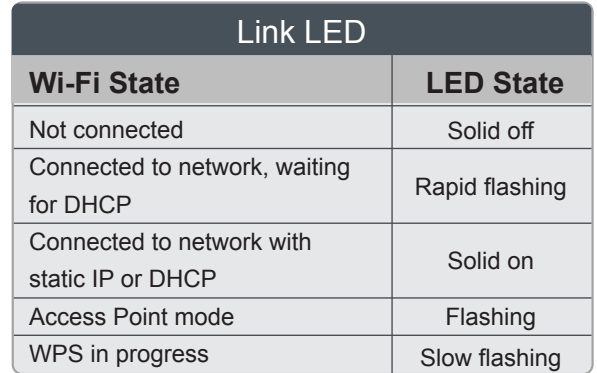

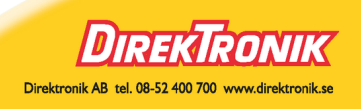